# **Nexelo C15**

Předtím než začnete s instalací nebo používáním computeru, přečtěte si tento návod důkladně. Nevyhazujte tuto příručku pro budoucí použití.

Prosím, zkontrolujte podle seznamu níže, zda máte všechny uvedené součástky.

(obr.1)

- 1. Computer (včetně 1x LR44 baterie)
- 2. Držák computeru s kabelem čidla
- 3. Magnet 4. Stahovací pásky
- 5. Gumové podložky pod držák
- 

(obr.1)

Instalace

Pozor na obrázek Senzor musí být uchycen na přední vidlici a magnet na drátě výpletu v předním kole. (obr.2)

Vzdálenost mezi magnetem a senzorem by neměla překročit 5mm. (obr.3.)

## Nastavení computeru

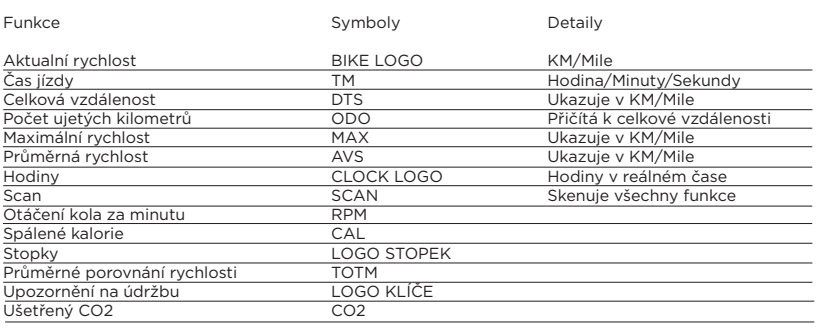

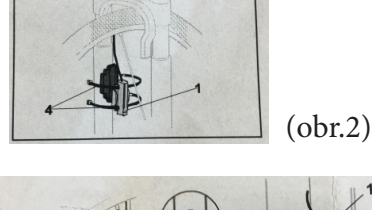

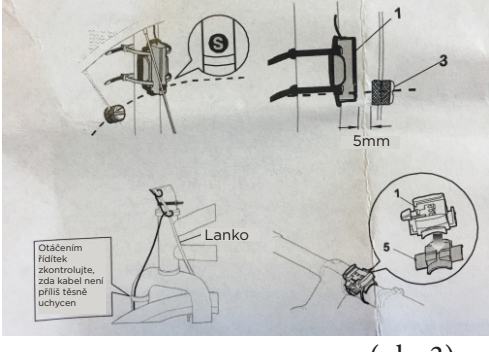

(obr.3)

Baterie LR44 Automatické zapnutí / vypnutí Pracovní teplota 0 °C - 55 °C

## a) **Nastavení velikosti kol a kalibrace km/míle**

Stiskněte tlačítko MODE, dokud se nezobrazí symbol ODO. Stiskněte tlačítko SET, nastavte vaší velikost kola

podle tabulky. Vždy zadáváte obvod kola. Pokud je velikost kola správná, stiskněte znovu tlačítko MODE a začnou blikat symboly KM nebo MLS. Stiskněte znovu tlačítko SET, dokud se nezobrazí správná kalibrace, nastaví se samočinně za 3-5 sekund.

Nyní jste nastavili velikost kola a jednotky vzdálenosti.

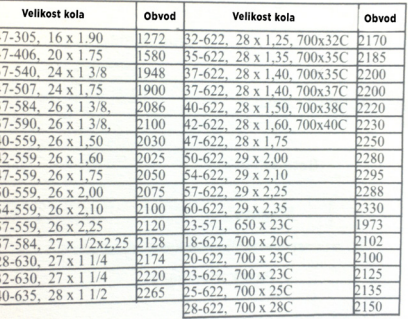

## b) **Nastavení času**

Chcete-li nastavit minuty, stiskněte tlačítko MODE, dokud se nezobrazí symbol a čas hodin, a poté opakovaně stiskněte tlačítko SET, dokud se nezobrazí správné minuty - budou blikat po dobu 3-5 sekund a poté budou nastaveny.

Chcete-li nastavit hodiny a minuty, stiskněte tlačítko MODE, dokud se nezobrazí symbol a čas hodin - opakovaně stiskněte tlačítko SET, dokud se nezobrazí správné minuty, zatímco bliká symbol minuty, znovu stiskněte tlačítko MODE, hodiny blikají, stiskněte tlačítko SET, dokud se nezobrazí správná hodina - nastaví se a uloží samočinně do 3-5 sekund.

## c) **Scan Mode**

Tento režim nastavuje computer, aby prohledal všechny funkce během provozu - pro nastavení, stiskněte tlačítko MODE, dokud se nezobrazí symbol hodin, poté znovu stiskněte tlačítko MODE a nastaví se Scan Mode a uplynutý čas Jakmile začnete jezdit, budou všechny funkce aktivovány a zobrazovat se a měnit automaticky.

## d) **Vynulování tachometru**

Tlačítkem MODE zobrazte jednotlivé funkce, zatímco je funkce zobrazena, stiskněte tlačítko SET, které vymaže paměť. Pro použití této funkce musí být režim Scan Mode vypnut Paměť počítadla kilometrů by měla být zachována, jelikož se jedná o celkovou vzdálenost. Hodnotu ODO (celková ujetá vzdálenost lze vymazat jen při vyndání baterie)

## Odstraňování problémů Zkontrolujte následující

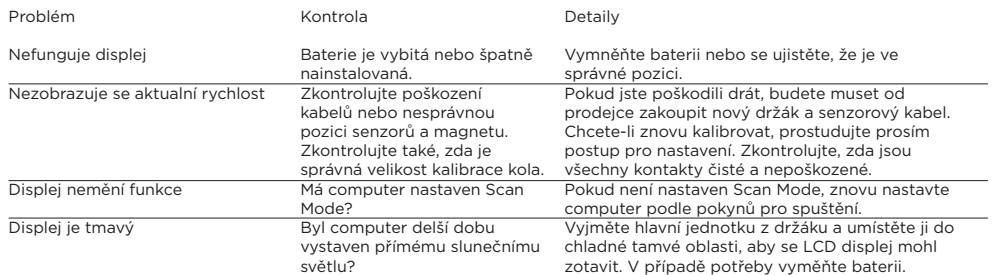

## Čištění

Nikdy nevkládejte computer do vody!

Chcete-li computer vyčistit, otřete jej vlhkým hadříkem (ne mokrým) Nepoužívejte žádný ředící nebo alkoholový prostředek, protože by mohl poškodit displej. Bezpečnost

Vždy vyjměte computer z držáku, když je Vaše kolo bez dozoru.

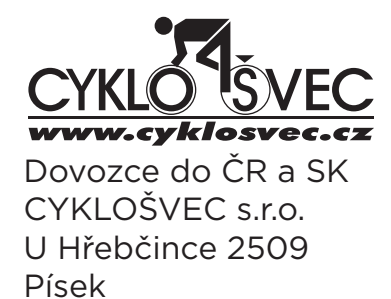

# **Nexelo C15**

Predtým, než začnete s inštaláciou alebo používaním cyklopočítača, prečítajte si tento návod dôkladne. Nevyhadzujte túto príručku pre budúcnosť.

Prosím skontrolujte podľa zoznamu nižšie, či máte všetky uvedené komponenty. (obr.1)

- 1. Počítač (vrátane 1x LR44 batérie)
- 2. Držiak počítača s káblovým snímačom
- 3. Magnet

(obr.3.)

Funkcia

Nastavenie počítača

Aktuálna rýchlosť Čas jazdy Celková vzdialenosť Počet ubehnutých kilometrov Maximálna rýchlosť

Stredná rýchlosť **Hodiny Skenovanie** 

- 4. Sťahovacie pásky
- 5. Gumové podložky pod držiak

Inštalácia Pozor na obrázok Senzor musí byť pripevnený na prednej vidlici a magnet na drôte výpletu v prednom kolese. (obr.2)

Vzdialenosť medzi magnetom a senzorom nesmie prekročiť 5 mm.

Symboly BIKE LOGO TM<br>DTS ODO MAX AVS CLOCK LOGO **SCAN** RPM **CAL** 

LOGO STOPEK TOTM LOGO KLÍČE CO2

Velikost kola

**BRACKET WHEEL MAGNET**  $($ obr.1 $)$ **SENSOR** 

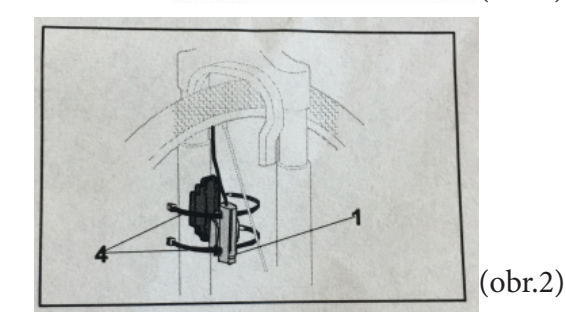

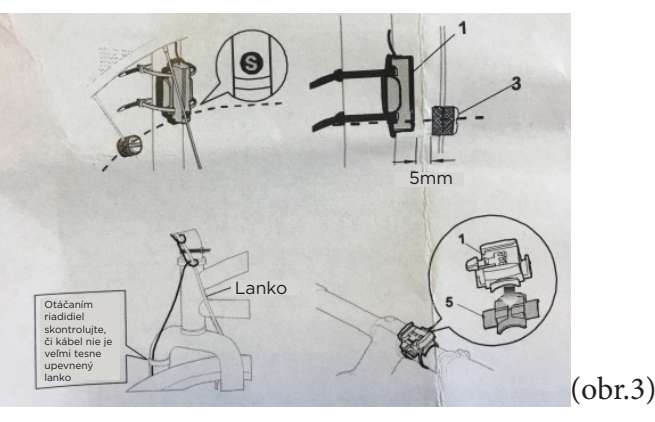

Upozornenie na údržbu Ušetrený CO2 Batérie LR44

Otáčania kolesa za minútu Spálené kalórie

Automatické zapnutie / vypnutie Pracovná teplota 0 ° C - 55 ° C

Stopky Priemernej porovnanie rýchlosti

## a) **Nastavenie veľkosti kolesa a kalibrácie**

**km / míle.** Stlačte tlačidlo MODE, kým sa neobjaví symbol ODO.

Stlačte tlačidlo SET, nastavte vašej veľkosť bicykla podľa tabuľky. Vždy zadávate obvod kolesa.

Ak je veľkosť bicykla správna, stlačte znovu tlačidlo MODE a začnú blikať symboly KM alebo ML<sub>S</sub>

Stlačte znovu tlačidlo SET, kým sa nezobrazí správna kalibrácia, nastaví sa automaticky za 3-5 sekúnd.

Teraz ste nastavili veľkosť kolesa a jednotky vzdialenosti.

# Odstraňovanie problémov Skontrolujte nasledujúce

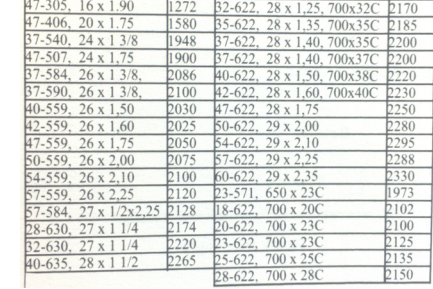

Obvoc

Detaily KM/Mile

Hodiny / Minúty / Sekundy Ukazovateľ v km / míle Prípočet k celkovej vzdialenosti Ukazovateľ v km / míle Ukazovateľ v km / míle Hodiny v reálnom čase Skener všetkých funkcií

Velikost kola

Obvod

#### Problém Nefunguje displej Nezobrazuje sa aktuálna rýchlosť Displej nemení funkcie Displej je tmavý Kontrola Batéria je vybitá alebo zle nainštalovaná. Skontrolujte poškodenie kabelu, alebo nesprávnu pozíciu senzorov a magnetu. Skontrolujte tiež, či je Správna veľkosť kalibrácie kolesa. Má počítač nastavený režim skenovania? Bol počítač dlhší čas vystavený priamo slnečnému svetlu? Detaily Vymneňte batériu, alebo sa uistite, že je v správnej pozícii. Ak ste poškodili drôt, budete musieť od predajcu zakúpiť nový držiak a senzorový kábel. Pokiaľ chcete znovu kalibrovať, pozrite prosím postup pre nastavenie. Skontrolujte, či sú všetky kontakty čisté a nepoškodené. Ak nie je nastavený režim skenovania, znovu nastavte počítač podľa pokynov na spustenie. Vyberte hlavnú jednotku z držiaka a umiestnite ju do chladného miestneho priestoru, aby sa LCD displej mohol zotaviť. V prípade potreby vymeňte

# Čistenie

Nikdy nevkládajte cyklopočítač do vody!

Ak chcete cyklopočítač vyčistiť, odstráňte ho vlhkou utierkou.

Nepoužívajte žiadne rozkladajúce alebo alkoholové prostriedky, pretože by sa mohol poškodiť displej.. Bezpečnosť

batérie.

Vždy vyberte cyklopočítač z držiaku, keď je Váš bicykel bez dozoru.

## b) **Nastavenie času**

Ak chcete nastaviť minúty, stlačte tlačidlo MODE, kým sa nezobrazí symbol a časové hodiny, potom opakovane st-lačte tlačidlo SET, kým správne minúty nezobrazia - budú blikať po dobu 3-5 sekúnd a potom budú automaticky nastavené.

Ak chcete nastaviť hodiny a minúty, stlačte tlačidlo MODE, kým sa nezobrazí symbol a hodiny hodín - opakovane stlačte tlačidlo SET, kým správne minúty nebudú zobrazené, zatiaľ čo symbol minúta blikne, stlačte znovu tlačidlo MODE, hodiny blikajú, stlačte tlačidlo SET, Nezobrazí správnu hodinu - nastaví sa uložiť automaticky do 3-5 sekúnd.

## c) **Režim skenovania**

TTento režim nastaví počítač tak, aby sa vyhrali všetky funkcie počas prevádzky - pre nastavenie, stlačte tlačidlo MODE, až kým sa nezobrazí symbol hodín, potom stlačte tlačidlo MODE a nastavte režim snímania na uplynulý čas. Keď sa začne jazdiť, všetky funkcie se aktivujú a automaticky sa zobrazia a menia.

## d) **Vynulovanie cyklopočítača**

Pomocou tlačidla MODE zobrazte jednotlivé funkcie, keď je funkcia zobrazená, stlačte tlačidlo SET, ktoré vymaže pamäť. Pre použitie tejto funkcie musí byť režim skenovania vypnutý. Pamäť počítadla kilometrov by sa mala zachovať, pretože sa jedná o celkovú vzdialenosť. Hodnotu ODO (celková prejdená vzdialenosť môže byť vymazaná len pri vybratí batérie)

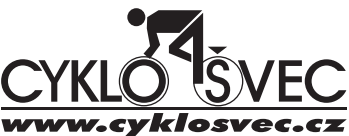

Dovozce do ČR a SK CYKLOŠVEC s.r.o. U Hřebčince 2509 Písek